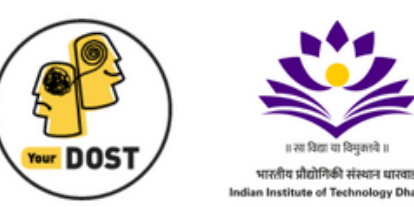

## Hi Everyone,

Hope you're safe and well.

Our journey through life is often riddled with so many questions. Questions about career, relationships, work-life balance, and even ourselves.

In these challenging times, and with so many unsettling questions in mind, would you say that you may be in need of a **friend who could give private, confidential, unbiased & round-the-clock help?** We would like to be that friend and extend our hand of support to you.

YourDOST, one of India's leading online and emotional wellness platforms, is pleased to join hands with **IIT Dharwad** to ensure that you're at your happiest and brightest self all the time!

So how can you go about utilizing YourDOST's services for free as a student & faculty member of **IIT Dharwad**? Here's how:

## **1. Visit** [www.yourdost.com](https://yourdost.com/?yd_source=IITDh_NL&yd_medium=IITDhMailer&yd_campaign=Launch_Mailer)

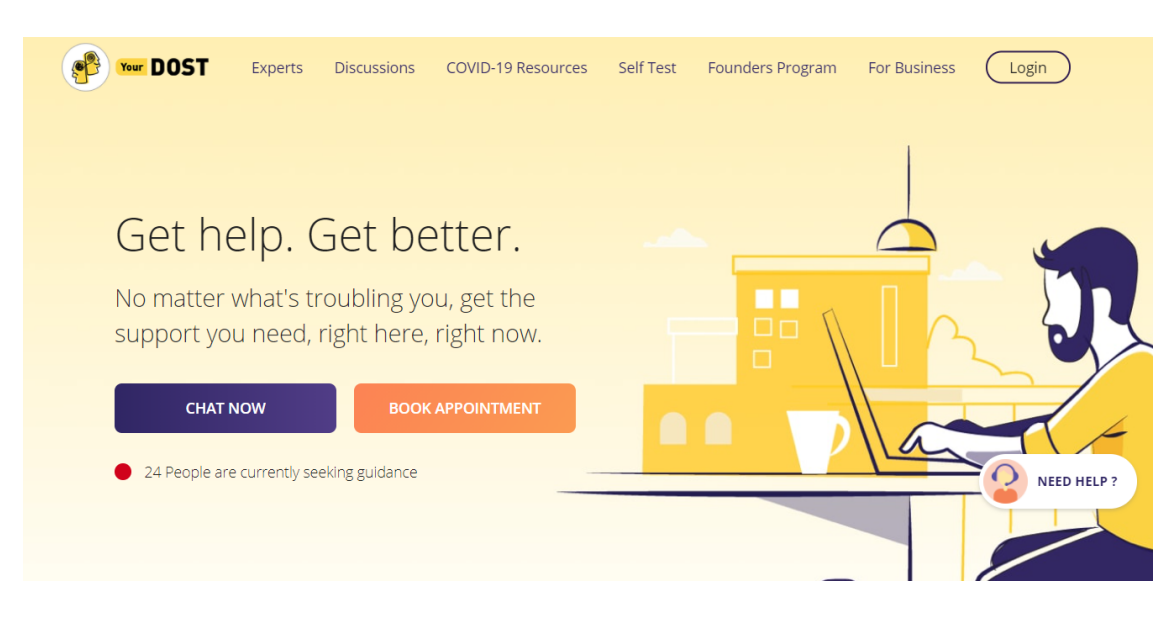

**2. Sign up in a jiffy and be on your way to seeking professional guidance in no time. Important! -** *Use your official student email id ending with (@iitdh.ac.in). This will whitelist your account and make sure that you can avail of the services for free.*

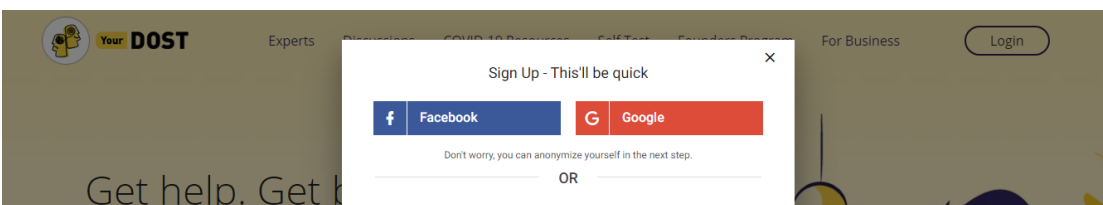

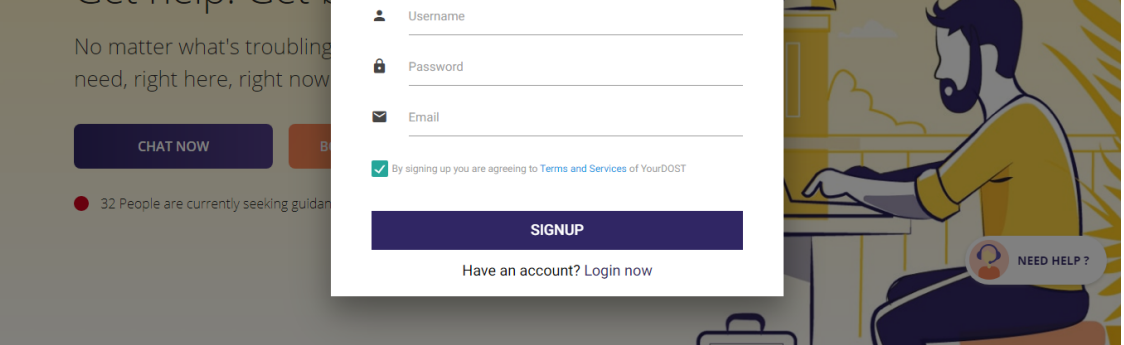

**3. After verifying your email address, click "**[Chat Now](https://yourdost.com/chatSession/?workgroup=demo@workgroup.chat.yourdost.com&yd_source=IITDh_NL&yd_medium=IITDhMailer&yd_campaign=Launch_Mailer)**" to start chatting with a YourDOST expert.**

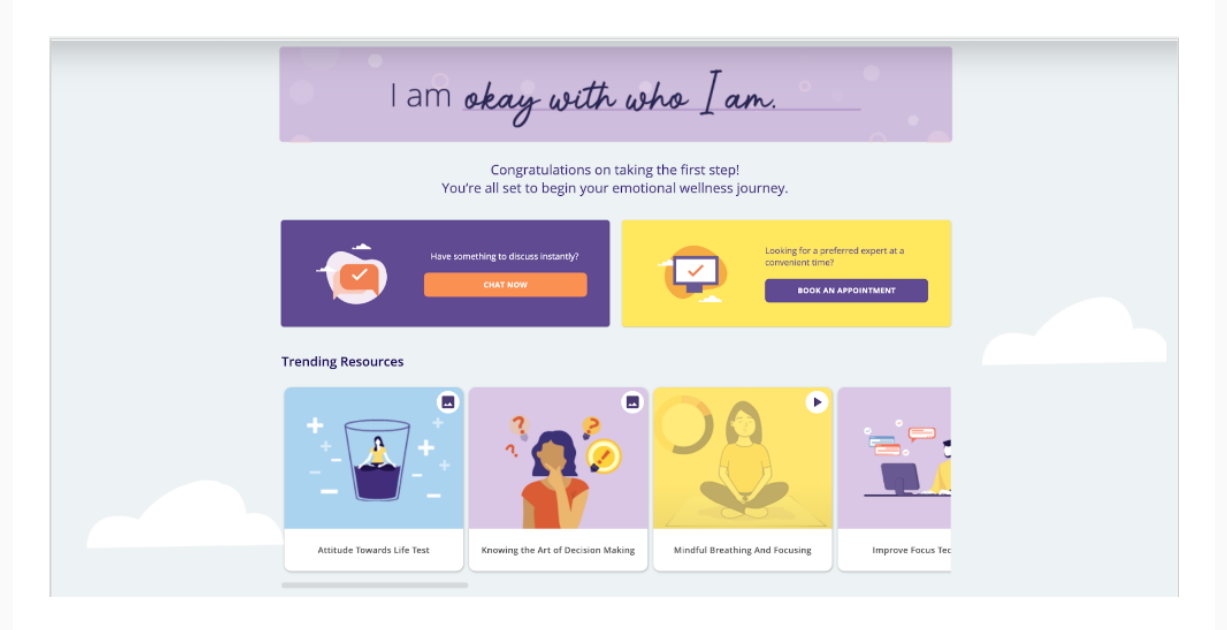

## **4. Alternatively, you can sign up with your personal email id**

**Important! -** *In this case, you must signup using your college's/hostel's network. Once that's done you can use YourDOST from any network.*

**5. That's all! You can now start chatting with a YourDOST Expert anytime you want.**

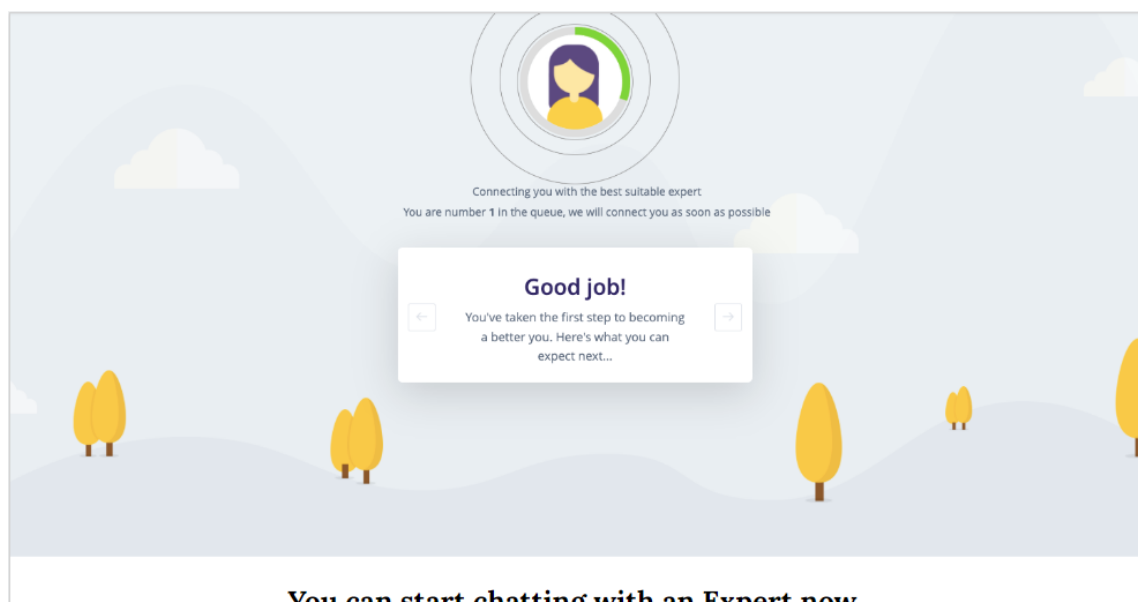

You can start chatting with an Expert now.

**6. You are free to choose categories and select our experts from the sort/filter option available at the top of the screen.**

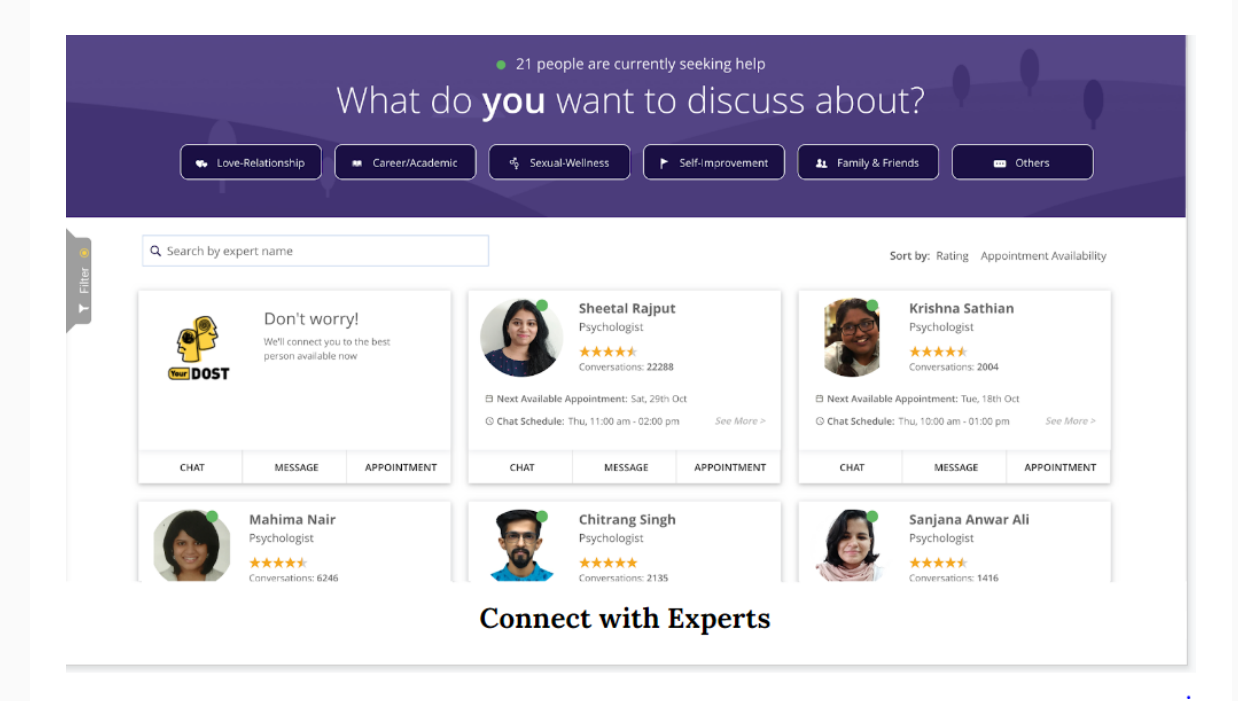

**7. Alternatively, click "**[Book An Appointment](https://yourdost.com/bookAppointment?yd_source=IITDh_NL&yd_medium=IITDhMailer&yd_campaign=Launch)**" to book an Audio or Video Counseling appointment with a YourDOST Expert of your choice or let us do it for you.**

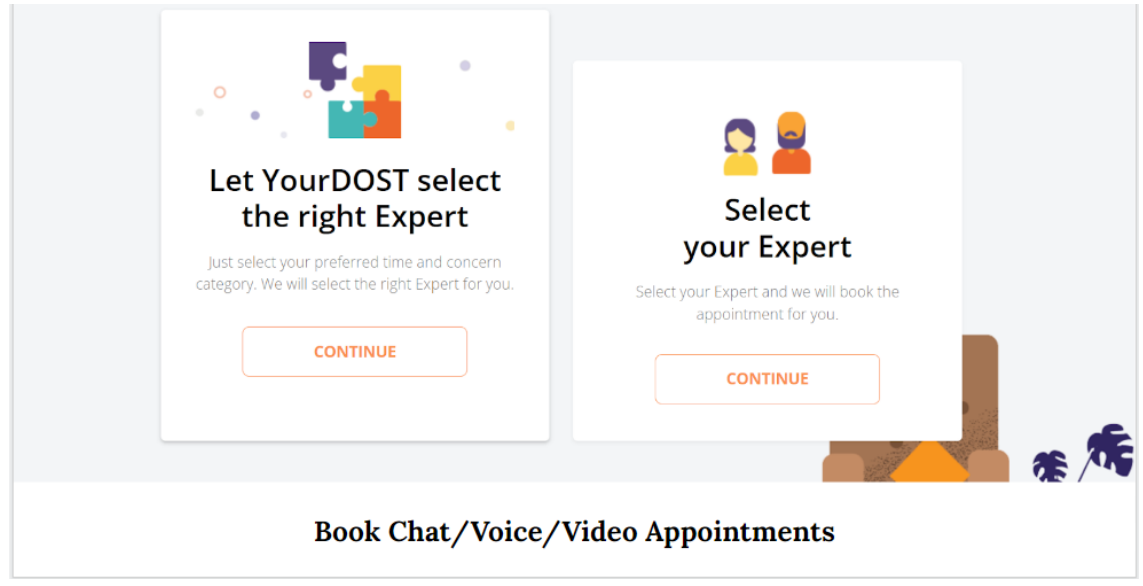

**8. You can also download the app by simply scanning it with your Android/iOS device on play store and App Store.**

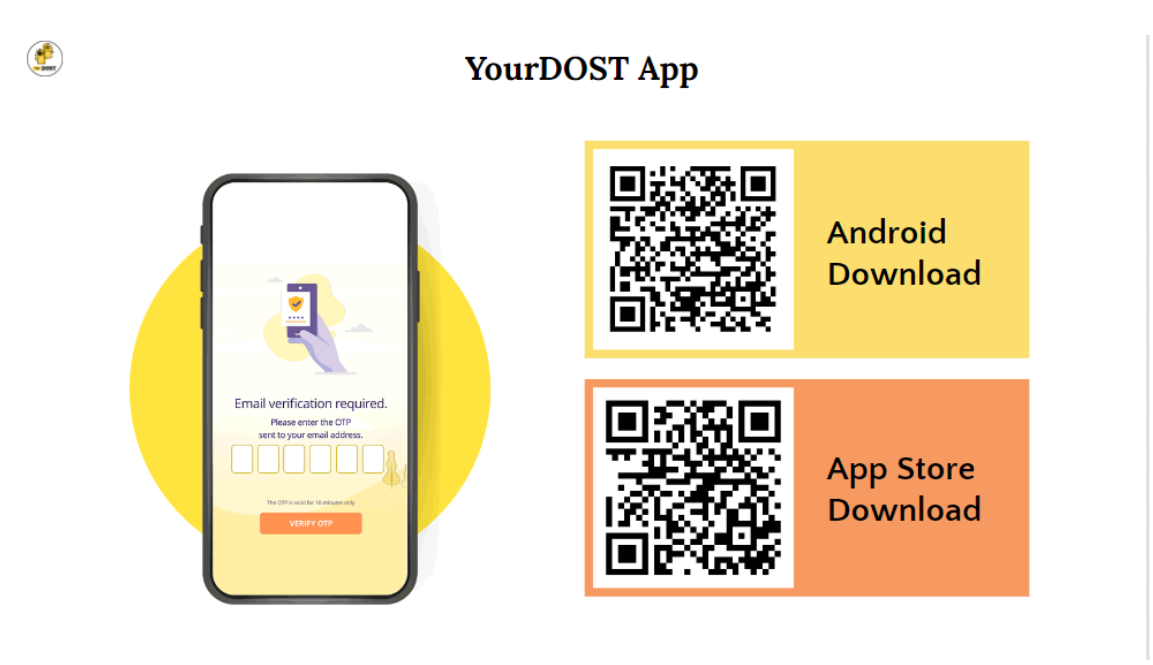

Should you ever feel the need to open up to someone about your concerns, remember

help is always just a click away. Here's wishing a happier and healthier future for you.

**Standing with you, Team YourDOST**

## [CONNECT](https://yourdost.com/chatSession/?workgroup=demo@workgroup.chat.yourdost.com&yd_source=IITDh_NL&yd_medium=IITDhMail&yd_campaign=Launch_Mailer) TO AN EXPERT NOW

If you face any issues while registering, please write to us at [campus@yourdost.com.](mailto:campus@yourdost.com)